# **Course Access Groups**

*Release 0.5.4*

**Omar Al-Ithawi <omar@appsembler.com>** 

**Feb 10, 2022**

# **CONTENTS**

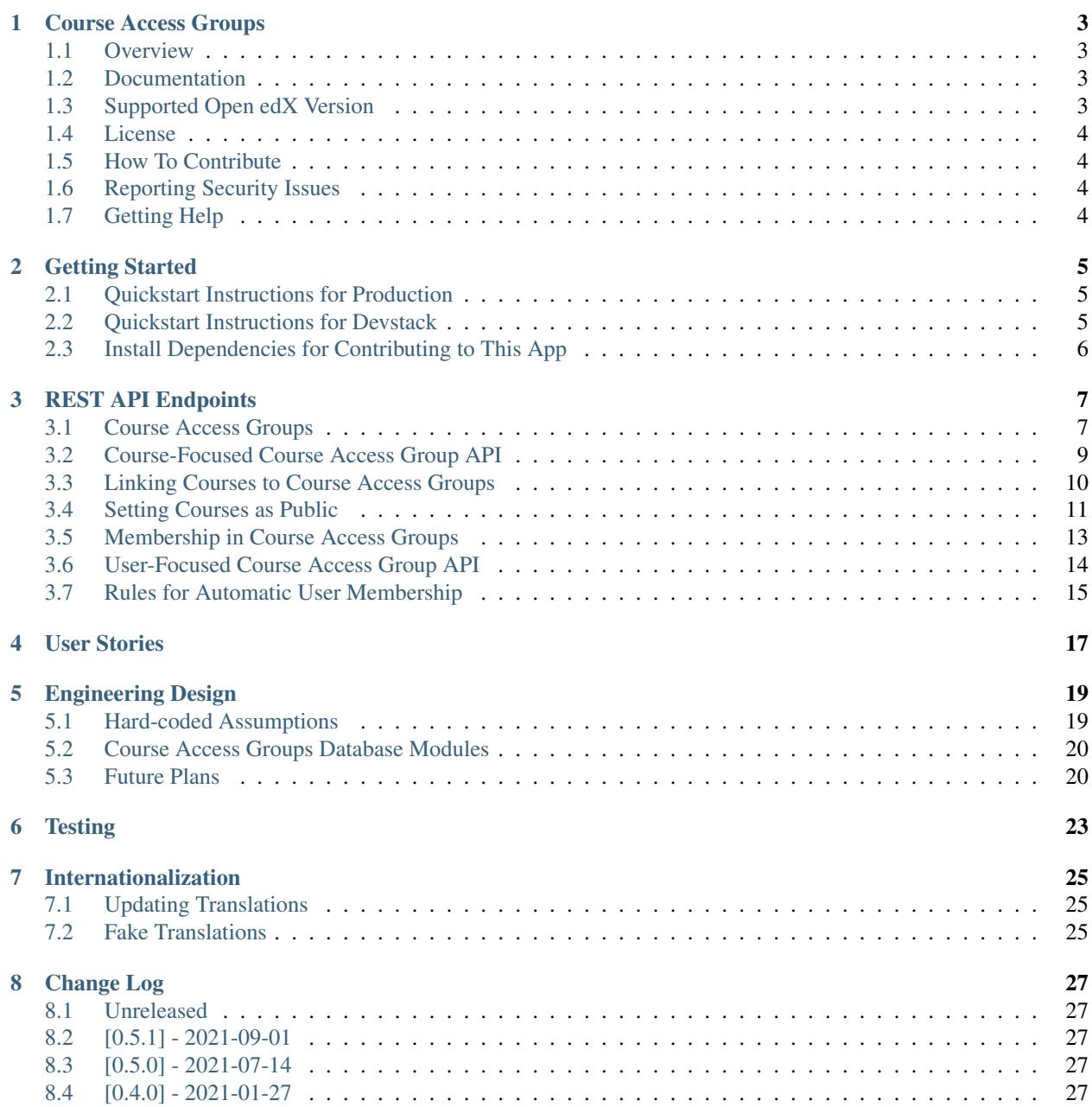

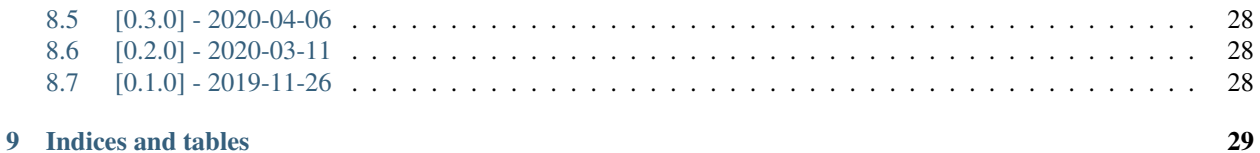

An Open edX plugin to customize courses access by grouping learners and assigning different permissions to groups. Contents:

### **ONE**

## **COURSE ACCESS GROUPS**

## <span id="page-6-1"></span><span id="page-6-0"></span>**1.1 Overview**

This is a plugin for the Open edX Platform that provides the Course Access Group functionality. It can be installed via pip with minimal configuration to provide an admin panel to allow site administrators to create access groups and assign courses to them.

Learners upon registration will be automatically assigned to a specific group, from which it'll be possible to see which courses they'll be able to see and enroll in.

The classic example is that you'd want to offer different courses to your customers, employees and offer some courses for everyone. Hence you'd need to make two groups and assign courses to only learners within those groups while mark some courses as public ones.

# <span id="page-6-2"></span>**1.2 Documentation**

The full documentation is at [https://course-access-groups.readthedocs.org.](https://course-access-groups.readthedocs.org)

# <span id="page-6-3"></span>**1.3 Supported Open edX Version**

The bad news, there's none. The good news is that there's a plan to make it work with the upstream Open edX versions out of the box.

The even better news, is that you can get this plugin to work by cherry-picking the following pull requests:

- The [Access Control Backends pull request.](https://github.com/appsembler/edx-platform/pull/491)
- The [USER\\_ACCOUNT\\_ACTIVATED signal.](https://github.com/edx/edx-platform/pull/23296)
- The [edx-search integration with the "has\\_access" function.](https://github.com/appsembler/edx-search/pull/12)

# <span id="page-7-0"></span>**1.4 License**

The code in this repository is licensed under the MIT License unless otherwise noted.

Please see LICENSE.txt for details.

# <span id="page-7-1"></span>**1.5 How To Contribute**

Contributions are very welcome.

Even though they were written with edx-platform in mind, the guidelines should be followed for Open edX code in general.

The pull request description template should be automatically applied if you are creating a pull request from GitHub. Otherwise you can find it at [PULL\\_REQUEST\\_TEMPLATE.md.](https://github.com/appsembler/course-access-groups/blob/master/.github/PULL_REQUEST_TEMPLATE.md)

The issue report template should be automatically applied if you are creating an issue on GitHub as well. Otherwise you can find it at [ISSUE\\_TEMPLATE.md.](https://github.com/appsembler/course-access-groups/blob/master/.github/ISSUE_TEMPLATE.md)

# <span id="page-7-2"></span>**1.6 Reporting Security Issues**

Please do not report security issues in public. Please email [security@appsembler.com.](mailto:security@appsembler.com)

# <span id="page-7-3"></span>**1.7 Getting Help**

Have a question about this repository, or about Open edX in general? Please refer to this [list of resources](https://open.edx.org/getting-help) if you need any assistance.

# **GETTING STARTED**

<span id="page-8-0"></span>This guide provides minimal guide to start working on this app on devstack, production and virtualenv environment.

# <span id="page-8-1"></span>**2.1 Quickstart Instructions for Production**

Install this plugin via pip. Then configure your Ansible server-vars.yml with the following:

```
ACCESS_CONTROL_BACKENDS:
 course.enroll:
   NAME: course_access_groups.acl_backends:user_has_access
 course.see_in_catalog:
   NAME: course_access_groups.acl_backends:user_has_access
 course.see_about_page:
   NAME: course_access_groups.acl_backends:user_has_access
 course.see_exists:
   NAME: course_access_groups.acl_backends:user_has_access
```
# <span id="page-8-2"></span>**2.2 Quickstart Instructions for Devstack**

Set FEATURES["ORGANIZATIONS\_APP"] = true in both lms.env.json and cms.env.json of your Docker devstack. Set "ENABLE\_COURSE\_ACCESS\_GROUPS": true in Site Configuration under: [http://](http://localhost:18000/admin/site_configuration/siteconfiguration/) [localhost:18000/admin/site\\_configuration/siteconfiguration/](http://localhost:18000/admin/site_configuration/siteconfiguration/).

Then run the following commands on your machine:

```
$ cd ~/work/tahoe-hawthorn/src/
$ git clone git@github.com:appsembler/course-access-groups.git cag
$ git clone https://github.com/appsembler/edx-search.git search
$ cd search && git checkout appsembler-beta-release-2020-01-07_4
$ cd ../../devstack
$ make COMMAND='pip install -e /edx/src/cag -e /edx/src/search' tahoe.exec.edxapp
$ make COMMAND='python manage.py lms --settings=devstack_docker migrate' SERVICE=lms
˓→tahoe.exec.single
$ make lms-restart studio-restart
```
You should be able to control the CAG model from within: [http://localhost:18000/admin/course\\_access\\_groups/](http://localhost:18000/admin/course_access_groups/)

Good luck fiddling with it.

If something doesn't work for you, make sure you have all the required changes for your Open edX for. See the :ref:supported\_open\_edx\_version section for information about those required changes.

# <span id="page-9-0"></span>**2.3 Install Dependencies for Contributing to This App**

If you have not already done so, create or activate a [virtualenv.](https://virtualenvwrapper.readthedocs.org/en/latest/) Unless otherwise stated, assume all terminal code below is executed within the virtualenv.

Dependencies can be installed via the command below.

```
$ make requirements
$ pytest
```
# **REST API ENDPOINTS**

<span id="page-10-0"></span>This plugin adds a couple of REST API endpoints to make it possible to integrate with other systems.

The API endpoints follows a Django ViewSet conventions, so this documentation will expand in details on one of the endpoints and be somewhat succinct on the rest given that there's a shared pattern.

#### See also:

The *[User Stories](#page-20-0)* section explain in details what the overall use cases and features of this plugin which will help to understand how to use the APIs better.

## <span id="page-10-1"></span>**3.1 Course Access Groups**

These endpoints lets us to create, edit and delete Course Access Group.

#### **3.1.1 List Groups**

This endpoint returns a paginated list of JSON objects in "results". Each object represents a single Course Access Group.

Note: In this version there's no filtering mechanism.

```
GET /course_access_groups/api/v1/course-access-groups/
{
  "count": 50,
 "next": "http://mydomain.com/course_access_groups/api/v1/course-access-groups/?
˓→limit=20&offset=20",
 "previous": null,
  "results": [
   {
      "id": 1,
      "name": "Customers",
      "description": "Any customer should be enrolled here"
    },
    {
      "id": 2,
      "name": "Sales Employees",
      "description": "All team members from the sales team"
    }
```
(continues on next page)

(continued from previous page)

#### **3.1.2 Group Details**

] }

This endpoint provides a detailed view of a single Course Access Group when providing an group identifier (id for short).

```
GET /course_access_groups/api/v1/course-access-groups/2/
{
  "id": 2,
  "name": "Sales Employees",
  "description": "All team members from the sales team"
}
```
#### **3.1.3 Add a New Group**

Performing POST request to this endpoint allows to add a new group. Both of the name and the description POST parameters are required.

```
POST /course_access_groups/api/v1/course-access-groups/
{"name": "New Group", "description": "My new group"}
```
#### **3.1.4 Modify a Group**

To modify a group, PATCH request can be used. Both name and description can be changed.

```
Note: This endpoint requires a Content-Type: application/json and the request payload to be a prop-
erly formatted JSON object as shown below.
```

```
PATCH /course_access_groups/api/v1/course-access-groups/2/
{"name": "Awesome Group"}
```
#### **3.1.5 Delete a Group**

DELETE request can be used for deletion, albeit one group at a time.

Note: In this version, DELETE is not idempotent, in which deleting an object twice will result in a 404 code for the next request. This is not really a problem as much as it of an issue of not conforming to the HTTP standards.

DELETE /course\_access\_groups/api/v1/course-access-groups/2/

# <span id="page-12-0"></span>**3.2 Course-Focused Course Access Group API**

This API is used to retrieve course information with their Course Access Group associations and their public status. This API is read-only.

This ViewSet is provide only the minimal course information like id and course name. For more detailed course information or modify the courses information other specialised APIs should be used.

#### **3.2.1 List Courses**

This endpoint returns a paginated list of JSON objects in "results". Each object represents a single course. The course JSON also has two sub-objects public\_status and group\_links. The inline comments will explain more the properties in more details:

#### **Query Parameters**

This endpoint supports the following query parameters e.g. /course\_access\_groups/api/v1/courses/? search=python+course

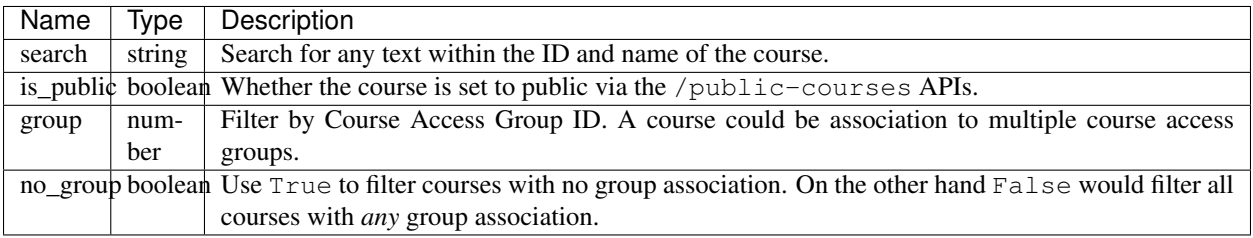

```
GET /course_access_groups/api/v1/courses/
{
  "count": 50,
 "next": "http://mydomain.com/course_access_groups/api/v1/courses/?limit=20&offset=20
ightharpoonup",
  "previous": null,
  "results": [
    {
      "id": "course-v1:Blue+Python+2020", // Course ID
      "name": "Introduction to Python", // Course Name
      "public_status": {
        "is_public": false // Either `true` or `false`
      },
      "group_links": []
    },
    {
      "id": "course-v1:Blue+SQL+2020",
      "name": "Advanced Postgres Deployments",
      "public_status": {
        "is_public": false
      },
      "group_links": [
        {
          "id": 1, // GroupCourse linking ID to be used with the `/group-courses`.
˓→API for deletion.
```
(continues on next page)

(continued from previous page)

```
"group": {
            "id": 1, // Course Access Group ID
            "name": "Employees" // Course Access Group name
          }
        }
     ]
   },
    {
      "id": "course-v1:Blue+Coding+101",
     "name": "Coding 101",
      "public_status": {
       "id": 1, // PublicCourse status ID. Can be deleted via `/public-courses/`
        "is_public": true
      },
      "group_links": []
   }
 ]
}
```
## <span id="page-13-0"></span>**3.3 Linking Courses to Course Access Groups**

These endpoints lets us to add and remove courses from Course Access Groups.

#### **3.3.1 List Links**

This endpoint returns a paginated list of JSON objects in "results". Each object represents a single a course link to a Course Access Group. The term "link" is only used for documentation purposes instead of the technical name Group Course. Each link JSON has a single property id which can be used to delete the link. The link JSON also has two sub-objects representing a course and a Course Access Group.

```
GET /course_access_groups/api/v1/group-courses/
{
  "count": 50,
  "next": "http://mydomain.com/course_access_groups/api/v1/group-courses/?limit=20&
˓→offset=20",
  "previous": null,
  "results": [
    {
      "id": 1,
      "course": {
        "id": "course-v1:Red+Python+2020",
        "name": "Introduction to Python"
      },
      "group": {
        "id": 1,
        "name": "Customers"
      }
    },
    {
      "id": 2,
      "course": {
```
(continues on next page)

(continued from previous page)

```
"id": "course-v1:Blue+SQL+2020",
        "name": "Advanced Postgres Deployments"
      },
      "group": {
        "id": 2,
        "name": "Employees"
      }
    }
  ]
}
```
#### **3.3.2 Adding, Modifying and Deleting Links**

The link (Group Course) endpoints lets us to add, modify and delete the links in a similar way to the Course Access Groups API endpoints.

To add a new link make POST request with a JSON payload:

Note: The group parameter is the Course Access Group id property which can be obtained from the Course Access Groups list API endpoint. Similarly the course parameter is the course identifier.

```
POST /course_access_groups/api/v1/group-courses/
{"course": "course-v1:Red+Python+2020", "group": 2}
```
To modify a link PATCH request should be used:

POST /course\_access\_groups/api/v1/group-courses/2/ {"course": "course-v1:Blue+Python+2020\_Fall"}

To delete a link:

DELETE /course\_access\_groups/api/v1/group-courses/2/

## <span id="page-14-0"></span>**3.4 Setting Courses as Public**

When the course access group feature is enabled, by default all courses are private and only accessible to learners with memberships to groups that have those courses.

However, some users could have no group membership so they won't have access to the private courses. To make a course available to both learners with and without a group membership a course should be made public.

This endpoint sets the course to be public.

#### **3.4.1 List Public Courses**

This endpoint returns a paginated list of JSON objects in "results". Each JSON object represents a course being public. Each JSON object has a single property id which can be used to make the course private. The JSON object also has a sub-object representing a course.

```
GET /course_access_groups/api/v1/public-courses/
{
  "count": 50,
  "next": "http://mydomain.com/course_access_groups/api/v1/public-courses/?limit=20&
˓→offset=20",
  "previous": null,
  "results": [
    {
      "id": 9,
      "course": {
        "id": "course-v1:Red+Python+2020",
        "name": "Introduction to Python"
      }
    },
    {
      "id": 10,
      "course": {
        "id": "course-v1:Blue+SQL+2020",
        "name": "Advanced Postgres Deployments"
      }
    }
  ]
```
#### **3.4.2 Making a Course Public or Private**

POST request can be used to make a course public with the following JSON payload format:

Note: The course parameter is the Course id property which can be obtained from the Course API endpoint.

POST /course\_access\_groups/api/v1/public-courses/ {"course": "course-v1:Red+Python+2020"}

To make a course private:

DELETE /course\_access\_groups/api/v1/public-courses/10/

}

# <span id="page-16-0"></span>**3.5 Membership in Course Access Groups**

This endpoint lets us to add and remove users from Course Access Groups.

## **3.5.1 List Memberships**

This endpoint returns a paginated list of JSON objects in "results". Each object represents a single user membership in a Course Access Group. Each membership JSON has a single property id which can be used to delete the membership. The membership JSON also has two sub-objects representing a user and a Course Access Group.

```
GET /course_access_groups/api/v1/memberships/
{
  "count": 50,
  "next": "http://mydomain.com/course_access_groups/api/v1/memberships/?limit=20&
˓→offset=20",
  "previous": null,
  "results": [
    {
      "id": 5,
      "user": {
        "id": 2,
        "username": "ali",
        "email": "ali@corp.com"
      },
      "group": {
        "id": 1,
        "name": "Employees"
      }
    },
    {
      "id": 6,
      "user": {
        "id": 3,
        "username": "Mike",
        "email": "mike@customer.com"
      },
      "group": {
        "id": 2,
        "name": "Customers"
      }
    }
  ]
}
```
## **3.5.2 Adding, Modifying and Deleting Memberships**

The membership endpoints lets us add, modify and delete the memberships in a similar way to the Course Access Groups API endpoints.

To add a new membership make POST request with a JSON payload:

Note: The group parameter is the Course Access Group id property which can be obtained from the Course Access Groups list API endpoint. Similarly the user parameter is the user identifier.

```
POST /course_access_groups/api/v1/memberships/
{"user": 857, "group": 2}
```
To modify a membership PATCH request should be used.

Note: A user can have a membership to a single group.

POST /course\_access\_groups/api/v1/memberships/5/ {"group": 3}

To delete a membership:

DELETE /course\_access\_groups/api/v1/memberships/5/

# <span id="page-17-0"></span>**3.6 User-Focused Course Access Group API**

This API is used to retrieve user information with their Course Access Group associations. This API is a read-only API.

This ViewSet is provide only the minimal user information like email and username. For more detailed user information or modify the membership information other specialised APIs should be used.

#### **3.6.1 List Users**

This endpoint returns a paginated list of JSON objects in "results". Each object represents a single user in your organization. Each user JSON has a few personal information like email and username. The user JSON also has a sub-object membership in a Course Access Group. The inline comments will explain in more details:

#### **Query Parameters**

This endpoint supports the following query parameters e.g. /course\_access\_groups/api/v1/users/? search=corp.com

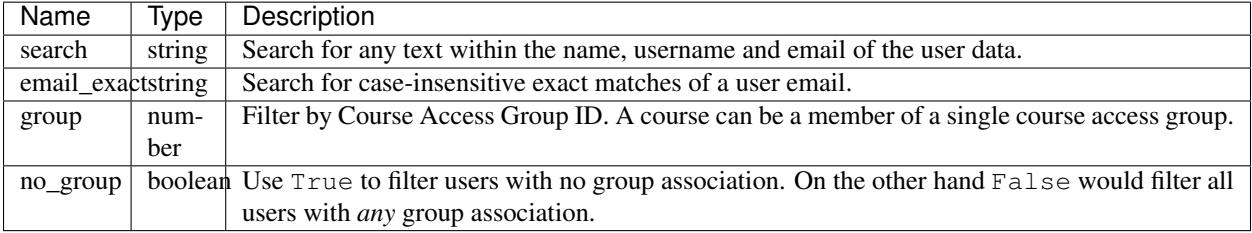

```
GET /course_access_groups/api/v1/users/
{
 "count": 50,
 "next": "http://mydomain.com/course_access_groups/api/v1/users/?limit=20&offset=20",
 "previous": null,
 "results": [
   {
      "id": 2, // The User ID that can be used in the `/memberships/` endpoint
      "username": "ali", // The short public username used in forums
      "name": "Ali Al-Ithawi", // The full name used in certificates
     "email": "ali@corp.com",
      "membership": { // Membership information
       "id": 5, // Use this `membership` ID to delete the membership via the `/
˓→memberships/` endpoint.
        "group": {
          "id": 1, // The Course Access Group ID
          "name": "Employees" // The Course Access Group name
       }
     }
   },
   {
     "id": 2,
     "username": "johnb",
      "name": "John Baldwin",
      "email": "john@community.org",
      "membership": null // This user has no membership
   }
}
```
# <span id="page-18-0"></span>**3.7 Rules for Automatic User Membership**

These endpoints lets us to manage rules for automatic membership based on email address.

Note: The membership rules are only activated after the learner (user) activates their email address. Before that, the learner will be considered as without a group.

#### **3.7.1 List Membership Rules**

This endpoint returns a paginated list of JSON objects in "results". Each object represents a single membership rule. Besides the id and the name properties, each rule JSON has a domain which is the email domain name to match the users for.

The membership rule JSON also has a sub-object representing a Course Access Group.

```
GET /course_access_groups/api/v1/membership-rules/
{
  "count": 50,
  "next": "http://mydomain.com/course_access_groups/api/v1/membership-rules/?limit=20&
˓→offset=20",
  "previous": null,
```
(continues on next page)

(continued from previous page)

```
"results": [
    {
      "id": 8,
      "name": "Assign customers",
      "domain": "customer1.xyz",
      "group": {
       "id": 1,"name": "Customers"
      }
    },
    {
     "id": 9,
     "name": "Assign another customer",
      "domain": "company2.xyz.uk",
      "group": {
        "id": 1,
        "name": "Customers"
      }
    }
  ]
}
```
#### **3.7.2 Adding, Modifying and Deleting Membership Rules**

The membership rule endpoints lets us to add, modify and delete the membership rules in a similar way to the Course Access Groups API endpoints.

To add a new membership rule make POST request with a JSON payload:

Note: The group parameter is the Course Access Group id property which can be obtained from the Course Access Groups list API endpoint.

```
POST /course_access_groups/api/v1/membership-rules/
{"name": "XYZ Customers", "domain": "company.xyz", "group": 2}
```
To modify a membership rule PATCH request should be used.

```
PATCH /course_access_groups/api/v1/membership-rules/5/
{"group": 3, "domain": "other_domain.io", "name": "new name goes here"}
```
To delete a membership rule:

```
DELETE /course_access_groups/api/v1/membership-rules/5/
```
**FOUR**

# **USER STORIES**

<span id="page-20-0"></span>Note: Current user stories are being drafted in our Confluence page. Please ping me at [omar@appsembler.com](mailto:omar@appsembler.com) to share it with you for early access.

# **ENGINEERING DESIGN**

<span id="page-22-0"></span>This section describes the design of the Course Access Groups Open edX app. It aims to be succinct and focuses on three topics:

- Hard-coded assumptions
- Related extension points in Open edX
- The internal models and their interaction

Besides a section to denote future plans for the app.

# <span id="page-22-1"></span>**5.1 Hard-coded Assumptions**

Ideally, this app would blend into Open edX seamlessly without requiring special configuration or dependencies. However, this level of seamless integration may come at the cost of both complexity and reliability of the app.

Therefore the app was designed to be somewhat simple with a couple of hard-coded assumptions about the platform that would uses it.

While these assumptions are hard-coded in the initial release, some of them will be revisited in future release to be either modified or completely removed.

- Multi-tenancy: One of the main assumptions is that the platform uses the multi-tenancy (Django Site) features without having a main site of its own.
- Dependency on edx-organizations: In order to implement a full-featured multi-tenancy app, the edx-organizations is the go-to app to implement this feature.
- Access Control Backends: Which allows plugins like the CAG app to modify the behaviour of courseware. access.has\_access function in Open edX platform. More info is one the [Access Control Backends](https://github.com/appsembler/edx-platform/pull/491) pull request. pull request.
- Other app changes: In order for the app to work it requires three hard-coded changes into the platform that would eventually be upstreamed. For more information see :ref:supported\_open\_edx\_version.

# <span id="page-23-0"></span>**5.2 Course Access Groups Database Modules**

Naturally, course\_access\_groups.models module has the most up-to date information and documentation about the database models.

Nevertheless, this section aims to provide a summary of the models design. As of writing this docs, there are five distinct new models in this app. However, when looking at the logical design we would find only three models like the following:

#### **5.2.1 The CourseAccessGroup Model**

This is the main model which specify which learners should have access to which courses.

This model has two Many to Many relationships:

- Course: Courses that belongs to this group. To simplify the use relation with the Django REST Framewor it has been moved to its own model named GroupCourse.
- User: Users who are member of this group. For the same reasons above it has it's own model named Membership.

This model is the only essential model for this app to run. The others can be thought of as complementary.

#### **5.2.2 The PublicCourse Model**

This model is used to mark courses as public to exempt from the Course Access Group rules.

Instead of modifying CourseOverview to have an additional boolean field e.g. CourseOverview. cag\_is\_public, a new model has been created.

This necessary to avoid having complex database migration design and minimize the maintenance impact of this app.

#### **5.2.3 The MembershipRule Model**

This model is used to automatically assign learners to Course Access Groups. It utilizes the [USER\\_ACCOUNT\\_ACTIVATED](https://github.com/edx/edx-platform/pull/23296) Django signal to match learners into groups based on their email domain name.

# <span id="page-23-1"></span>**5.3 Future Plans**

This application works on a *modified* fork of the Hawthorn release. This section denotes plans to support future releases the impact on the architecture of this app.

#### **5.3.1 Supporting Bridgekeeper in Juniper**

As of April, 2019 the Open edX team started to use [Bridgekeeper](https://github.com/edx/edx-platform/pull/20250) for Access Control which eventually would deprecate the courseware.has access function.

The plan to support Bridgekeeper is to remove the hooks for has access and replace them with bridgekeeper. perms[] rules.

For more information about Bridgekeeper check the project documentation: [https://bridgekeeper.readthedocs.io/.](https://bridgekeeper.readthedocs.io/)

This is probably the change with the most impact. So far there's no concrete plan to adapt to it.

In addition to this documentation please consider taking a look at the [Access Control Backends thread](https://discuss.openedx.org/t/pluggable-access-control-both-viewing-and-enrolling-in-a-course/803) on Open edX Discuss. It touches on a couple of related topics regarding Bridgekeeper and some recommendation from the edX engineers.

## **5.3.2 Single-site Setups**

The majority of the Open edX Platform installations are single-site setups in which Site Configurations isn't used. This application doesn't support such installations at the moment. Several modifications needs to be done to support this installation. Here are few that we are already aware of:

- A new flag to select the mode of the app e.g. FEATURES['COURSE\_ACCESS\_GROUPS\_IS\_MULTISITE'].
- CourseAccessGroup.organization to be optional: This can be done in two methods: A) Make the field null=True or make a new SiteWideCourseAccessGroup to avoid having null values. My (Omar) preference is having a second module.
- Some queries checks either of UserOrganizationMapping and OrganizationCourse. Those queries won't work on the single-site setups so it needs to be refactored.

Open Question: Do we want to support both site-wide and organization-specific mode at the same time? The initial assumption that it would be very costly and would complicate the app. Anyway, that's still an open question.

**SIX**

# **TESTING**

<span id="page-26-0"></span>course-access-groups has an assortment of test cases and code quality checks to catch potential problems during development. To run them all in the version of Python you chose for your virtualenv:

\$ make validate

To run just the unit tests:

\$ make test

To run just the unit tests and check diff coverage

\$ make diff\_cover

To run just the code quality checks:

\$ make quality

To run the unit tests under every supported Python version and the code quality checks:

\$ make test-all

To generate and open an HTML report of how much of the code is covered by test cases:

\$ make coverage

# **INTERNATIONALIZATION**

<span id="page-28-0"></span>All user-facing text content should be marked for translation. Even if this application is only run in English, our open source users may choose to use another language. Marking content for translation ensures our users have this choice.

Follow the [internationalization coding guidelines](http://edx.readthedocs.org/projects/edx-developer-guide/en/latest/internationalization/i18n.html) in the edX Developer's Guide when developing new features.

# <span id="page-28-1"></span>**7.1 Updating Translations**

This project uses [Transifex](https://www.transifex.com/) to translate content. After new features are developed the translation source files should be pushed to Transifex. Our translation community will translate the content, after which we can retrieve the translations.

Pushing source translation files to Transifex requires access to the edx-platform. Request access from the Open Source Team if you will be pushing translation files. You should also [configure the Transifex client](http://docs.transifex.com/client/config/) if you have not done so already.

The *make* targets listed below can be used to push or pull translations.

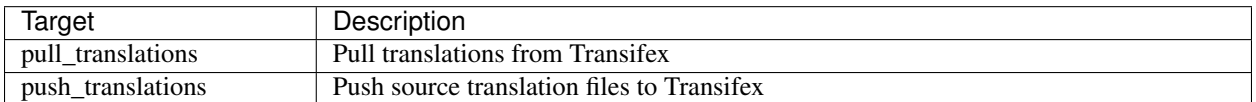

# <span id="page-28-2"></span>**7.2 Fake Translations**

As you develop features it may be helpful to know which strings have been marked for translation, and which are not. Use the *fake\_translations* make target for this purpose. This target will extract all strings marked for translation, generate fake translations in the Esperanto (eo) language directory, and compile the translations.

You can trigger the display of the translations by setting your browser's language to Esperanto (eo), and navigating to a page on the site. Instead of plain English strings, you should see specially-accented English strings that look like this:

Thé Fütüré øf Ønlïné Édüçätïøn # Før änýøné, änýwhéré, änýtïmé #

# **EIGHT**

# **CHANGE LOG**

## <span id="page-30-1"></span><span id="page-30-0"></span>**8.1 Unreleased**

- Added tests for modifying membership rule.
- Fixed documentation for modifying the membership rule.

# <span id="page-30-2"></span>**8.2 [0.5.1] - 2021-09-01**

### **8.2.1 Added**

• log exceptions for the USER\_ACCOUNT\_ACTIVATED signal

# <span id="page-30-3"></span>**8.3 [0.5.0] - 2021-07-14**

#### **8.3.1 Added**

• Fixes for Django 2.x

#### **8.3.2 Removed**

• Dropped support for Python 2.x and Django 1.x

# <span id="page-30-4"></span>**8.4 [0.4.0] - 2021-01-27**

#### **8.4.1 Added**

• Support python3 and django2

# <span id="page-31-0"></span>**8.5 [0.3.0] - 2020-04-06**

### **8.5.1 Added**

- Added new APIs /courses/ and /users/
- Few bug fixes

# <span id="page-31-1"></span>**8.6 [0.2.0] - 2020-03-11**

## **8.6.1 Added**

• First release to be ready for deployment in staging environments.

# <span id="page-31-2"></span>**8.7 [0.1.0] - 2019-11-26**

## **8.7.1 Added**

• First release on PyPI.

# **NINE**

# **INDICES AND TABLES**

- <span id="page-32-0"></span>• genindex
- modindex
- search